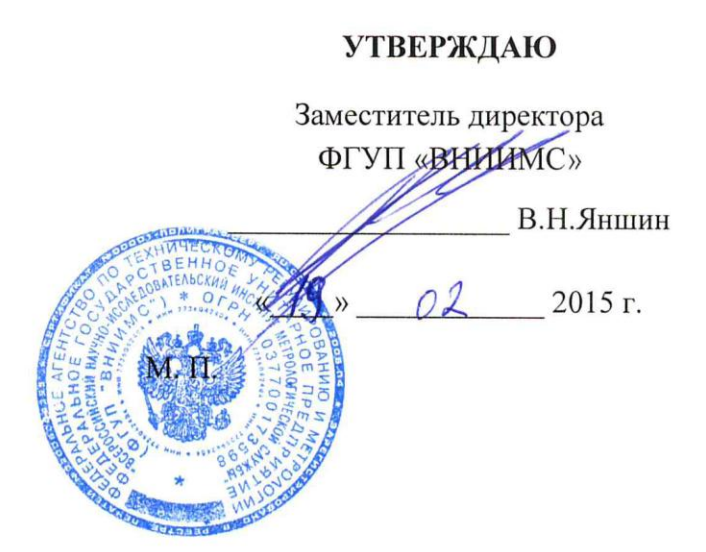

# Преобразователи измерительные многофункциональные

### «ПАРМА Т400»

PA1.016.000MIT

Методика поверки

Москва 2015 г.

## Содержание

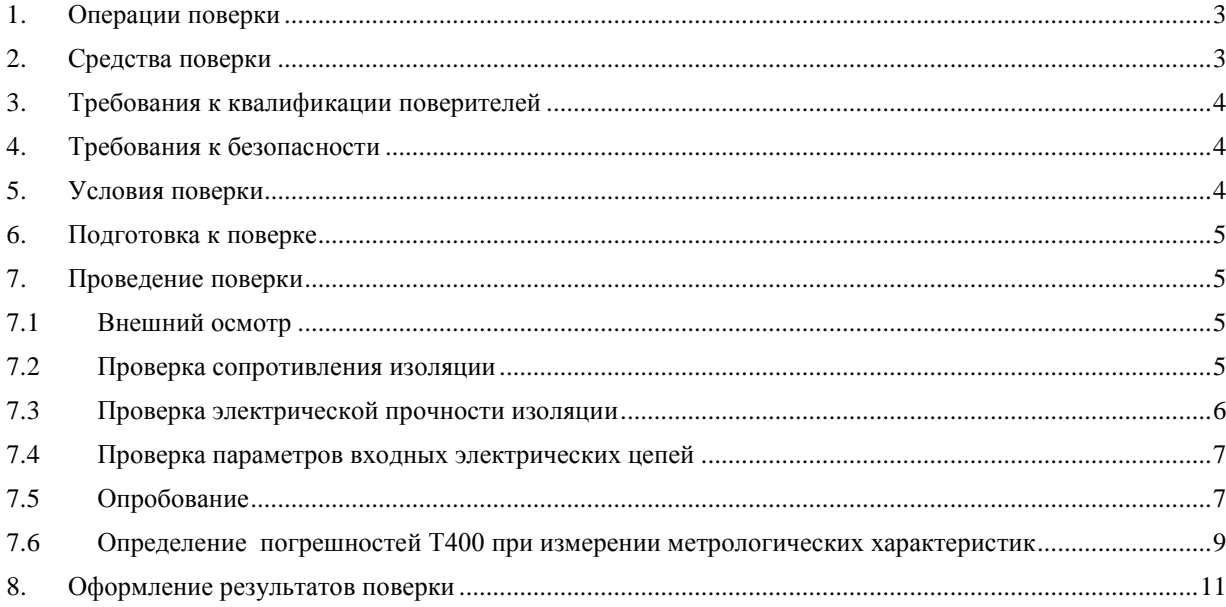

Настоящая методика поверки распространяется на преобразователи измерительные многофункциональные «ПАРМА Т400» (далее по тексту – Т400) и устанавливает методику их первичной и периодической поверок.

На первичную поверку следует предъявлять Т400, принятый отделом технического контроля организации-изготовителя или уполномоченным на то представителем организации, до ввода в эксплуатацию и после ремонта.

На периодическую поверку следует предъявлять Т400 в процессе эксплуатации и хранения, который был подвергнут регламентным работам необходимого вида, и в эксплуатационных документах на который есть отметка о выполнении указанных работ.

Периодичность поверки в процессе эксплуатации и хранении устанавливается потребителем с учетом условий и интенсивности эксплуатации прибора, но не реже одного раза в пять лет.

#### **1. Операции поверки**

<span id="page-2-0"></span>1.1 При проведении первичной и периодической поверки должны выполняться операции, приведенные в таблице 1.

1.2 Поверка прекращается при получении отрицательных результатов при проведении любой из операций, предусмотренных в таблице 1.

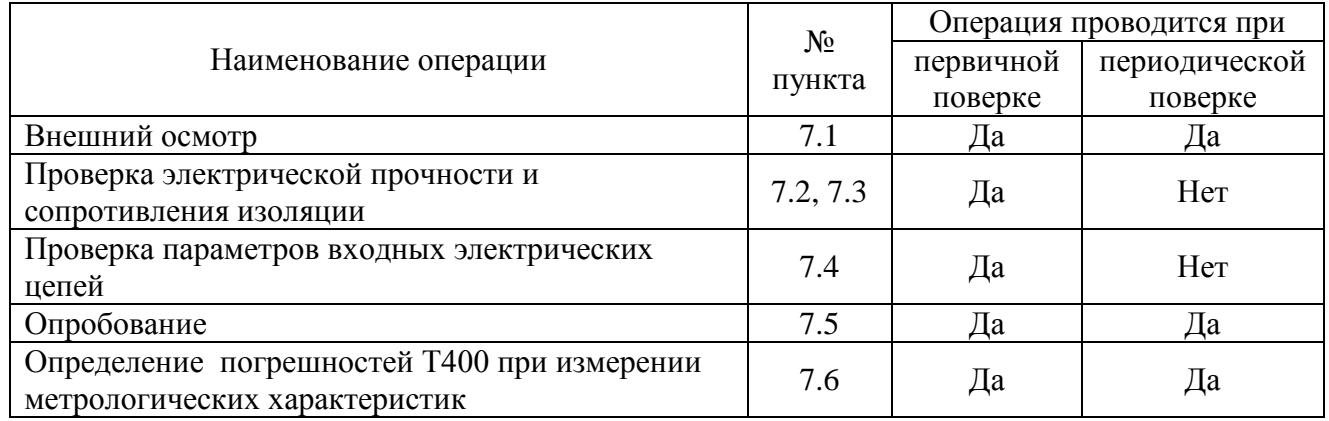

Таблица 1

1.2 Последовательность проведения операций поверки обязательна.

<span id="page-2-1"></span>1.3 При получении отрицательного результата в процессе выполнения любой из операций поверки прибор бракуют и его поверку прекращают.

### **2. Средства поверки**

2.1 Перечень основных средств измерений и оборудования, необходимого для проведения поверки приведен в таблицах 2.

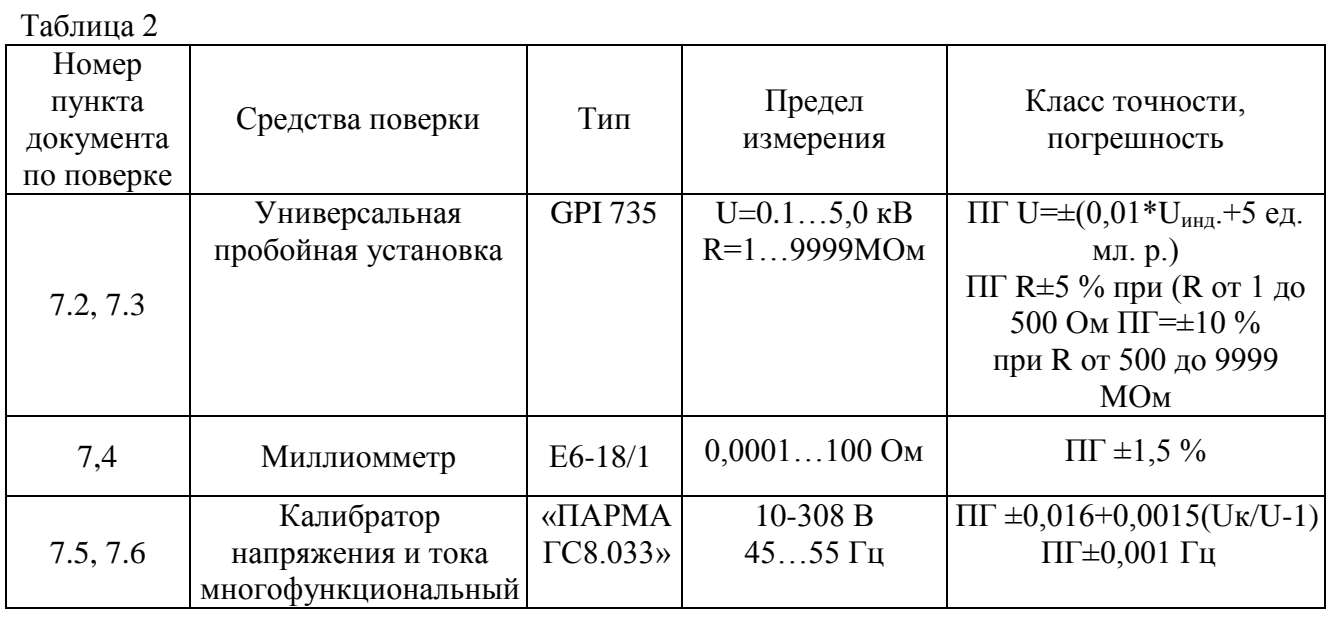

2.2 Допускается применение других средств поверки, обеспечивающих определение характеристик прибора с требуемой точностью.

2.3 Применяемые средства поверки должны быть исправны.

<span id="page-3-0"></span>2.4 Средства измерений должны иметь действующие свидетельства о поверке. Испытательное оборудование должно быть аттестовано.

#### 3. Требования к квалификации поверителей

К проведению поверки допускают лиц, аттестованных в соответствии с ПР 50.2.012-94 качестве поверителей средств измерений электрических величин, имеющих удостоверение, подтверждающее право работы на установках с напряжением до 1000 В, с группой по электробезопасности не ниже III и изучивших настоящую методику поверки.

### 4. Требования к безопасности

<span id="page-3-1"></span>4.1 При проведении поверки должны быть соблюдены требования безопасности, установленные ГОСТ 12.3.019-80, «Правилами техники безопасности, при эксплуатации электроустановок потребителей», «Межотраслевыми правилами по охране труда (правилами безопасности) при эксплуатации электроустановок». Соблюдают также требования безопасности, изложенные в эксплуатационных документах на прибор и применяемые средства поверки.

<span id="page-3-2"></span>4.2 Средства поверки, которые подлежат заземлению, должны быть надежно заземлены. Подсоединение зажимов защитного заземления к контуру заземления должно производиться ранее других соединений, а отсоединение - после всех отсоединений.

### 5. Условия поверки

При проведении поверки прибора должны соблюдаться следующие условия:

- номинальная температура окружающего воздуха плюс 20 °С;
- допускаемое отклонение температуры окружающего воздуха  $\pm$  10 °C;
- относительная влажность воздуха от 30 до 80 %:
- атмосферное давление от 84 до 106 кПа;

значение частоты питающей сети от 45 Гц до 55 Гц, допустимые отклонения от нормального значения  $\pm$  0,5 Гц;

<span id="page-4-0"></span>напряжения питающей сети переменного тока 220 В, допустимые отклонения от нормального значения ± 4,4 В.

#### **6. Подготовка к поверке**

6.1 На первичную поверку следует предъявлять Т400, прошедшие приемосдаточные испытания и принятые отделом технического контроля предприятияизготовителя.

6.2 Перед проведением поверки выдержать поверяемые Т400 в условиях окружающей среды, указанных в п. 5 не менее 2 часов, если он находился в климатических условиях, отличающихся от указанных в п. 5.

6.3 Т400 подключить к ПК при помощи кабеля USB и установить на ПК ПО, входящих в комплект поставки Т400.

<span id="page-4-1"></span>6.4 Прогреть в течение 30 минут калибратор напряжения и тока многофункциональный «ПАРМА ГС8.033» и остальные средства поверки перед проведением поверки нормируемых метрологических характеристик Т400.

#### **7. Проведение поверки**

#### **7.1 Внешний осмотр**

<span id="page-4-2"></span>Произвести внешний осмотр корпуса Т400, соединительных кабелей, вилок и розеток коммутационных разъемов. Т400 и комплектующие изделия не должны иметь видимых повреждений, вмятин, разрывов и перекосов элементов,

Проверить наличие и целостность пломб. Пломбы должны быть не повреждены.

Результаты считаются удовлетворительными, если выполняются следующие условия:

наличие четкой маркировки;

отсутствие механических повреждений, которые могут повлиять на работу Т400;

соответствие комплектности N400 перечню, указанному в формуляре;

<span id="page-4-3"></span>соответствие номера, указанного на маркировочной планке Т400, номеру, указанному в его формуляре;

### **7.2 Проверка сопротивления изоляции**

Соответствие требованиям проверяют при помощи установки для проверки электрической безопасности GPI -735 (далее – установка GPI) в следующей последовательности:

1) cоединить контакты в соответствии с рисунком 1;

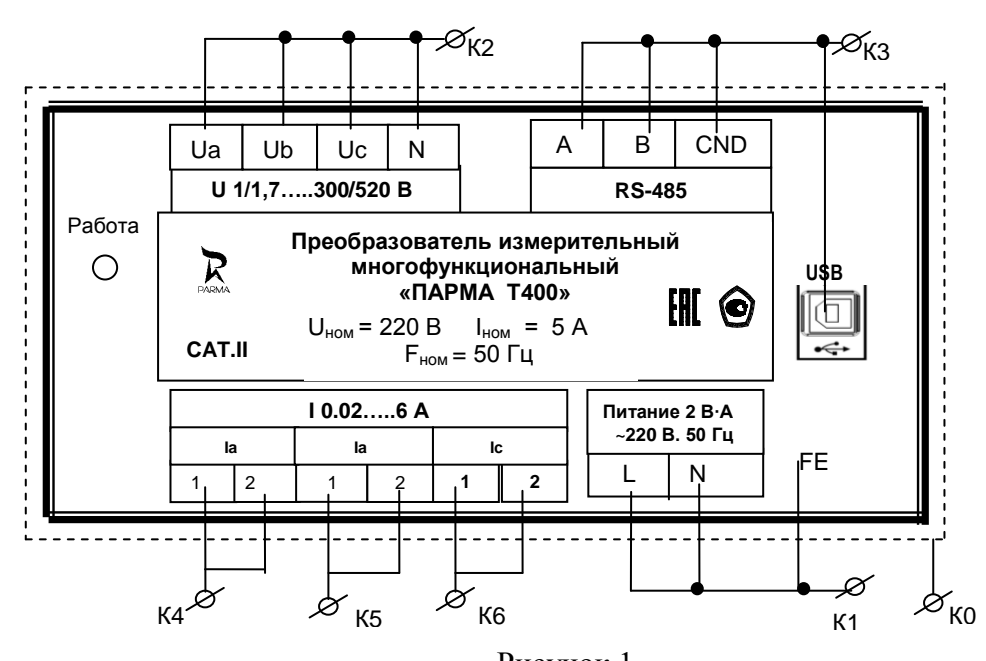

Где:

Рисунок 1

− «фаза», «ноль» и проводник «FE» цепи питания Т400 – К1;

− входные контакты измерительных входов напряжения – К2;

− объединить контакты «А». «В». «GND» интерфейса RS-485 и все контакты разъема USB, образовав контакт К3;

входные контакты измерительных входов силы тока – К4, К5 и К6 соответственно;

обернуть корпус Т400 фольгой, соединить с контактом защитного заземления образовав контакт К0.

2) установить на установке GPI напряжение 500 В и измерить сопротивление изоляции между:

контактами К0 и объединенными вместе контактами К1, К2, К3, К4, К5 и К6.

контактом К1 и объединенными вместе контактами К2, К3, К4, К5 и К6;

контактами К2 и объединенными вместе контактами К3, К4, К5 и К6;

контактом К3 и объединенными вместе контактами К1, К2, К4, К5 и К6;

контактом К4 и объединенными вместе контактами К1, К2, К3, К5 и К6;

контактом К5 и объединенными вместе контактами К1, К2, К3, К4 и К6;

контактом К6 и объединенными вместе контактами К1, К2, К3, К4 и К5.

<span id="page-5-0"></span>Результаты считаются положительными если, измеренное сопротивление изоляции не менее 20,0 МОм.

### **7.3 Проверка электрической прочности изоляции**

Соответствие требованиям проверяют при помощи установки GPI, следующим образом:

1) соединить контакты в соответствии с рисунком 1;

2) Т400 поместить в блокировочную высоковольтную камеру;

3) подать испытательное напряжение 2,2 кВ выдержать его в течение 1 минуты между:

− контактом К0 и К1;

− контактом К1 и объединенными вместе контактами К2, К3, К4, К5 и К6, затем снять напряжение;

− контактами К2 и объединенными вместе контактами К3, К4, К5 и К6, затем снять напряжение;

− контактом К3 и объединенными вместе контактами К1, К2, К4, К5 и К6, затем снять

напряжение;

− контактом К4 и объединенными вместе контактами К1, К2, К3, К5 и К6, затем снять напряжение;

− контактом К5 и объединенными вместе контактами К1, К2, К3, К4 и К6, затем снять напряжение;

− контактом К6 и объединенными вместе контактами К1, К2, К3 и К5, затем снять напряжение.

4) подать испытательное напряжение 2,542 кВ между контактом К0 и объединенными контактами К1, К2, К3, К4, К5 и К6 выдержать его в течение 1 минуты, а затем снять напряжение.

При всех испытаниях ток утечки установки GPI не должен превышать 0,7 мА.

<span id="page-6-0"></span>Результаты считаются положительными если, не произошло пробоя изоляции или повторяющегося искрения.

#### **7.4 Проверка параметров входных электрических цепей**

Соответствие требованиям проверяют при помощи миллиомметра Е6-18/1 и мегаомметра.

Для проверки электрического сопротивления входных цепей силы тока необходимо к клеммам 1 и 2 вход « $I_a$ » подключить миллиомметр  $E6-18/1$  и измерить их входное сопротивление.

Аналогичным образом выполнить измерение входного электрического сопротивления:

− вход - «Ib»клеммы 1 и 2;

− вход - «Iс»клеммы 1 и 2

Для проверки электрического сопротивления входных цепей напряжения Т400 необходимо последовательно подключить каждый измерительный вход напряжения Т400 к мегомметру. На мегомметре установить напряжение 500 В и измерить входное сопротивление каждого канала напряжения относительно «N».

Результаты считаются положительными, если входное электрическое сопротивление канала для измерения силы переменного тока не более 25 мОм, а входное электрическое сопротивление напряжения переменного тока не менее 300 кОм.

### **7.5 Опробование**

<span id="page-6-1"></span>7.5.1 Опробование проводится при помощи калибратора напряжения и тока многофункционального «ПАРМА ГС8.033» (далее – калибратор)

1) подключить измерительные входы напряжения и силы переменного тока Т400 к калибратору согласно рисунку 2;

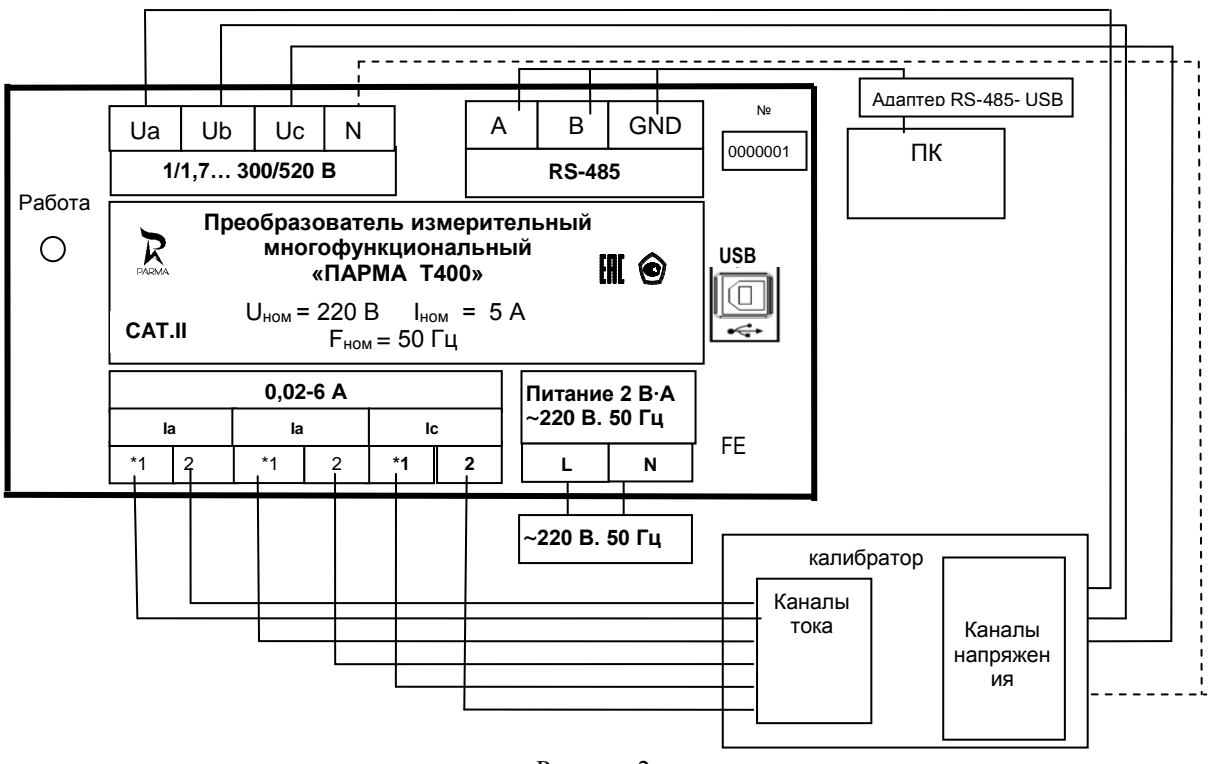

Рисунок 2

− измерительные входы напряжения, клеммы «Ua», «Ub», «Uc», и «N» Т400 к выходам напряжения калибратора;

− измерительные входы тока, «Ia» – клеммы 1 и 2; «Ib» – клеммы 1 и 2; «Ic» – клеммы 1 и 2 к выходам тока калибратора;

− клемму заземления к контуру заземления помещения;

− клеммы питания подключить к сети переменного тока.

2) убедиться, что светодиод «Работа» горит;

3) включить калибратор, подготовить его к работе в соответствии с руководством по эксплуатации.

4) Т400 при помощи кабеля USB, входящего в комплект поставки подключить к ПК;

5) включить ПК, установить программное обеспечение (далее – ПО) «Т400Link» и запустить его.

6) для установления связи Т400 с персональным компьютером (далее – ПК) необходимо:

выбрать виртуальный СОМ-порт – назначенный установленному интерфейсу Вашим ПК – Пуск  $\rightarrow$ Панель управления  $\rightarrow$  Система $\rightarrow$ Оборудование  $\rightarrow$ Диспетчер Устройств  $\rightarrow$  Порты (COM и LPT) $\rightarrow$  USB Serial Port (например - COM 7);

- задать адрес подключения по USB-порту;
- − протокол ModBus RTU;
- скорость обмена 9600;

параметры обмена данными - «8 бит. без контроля четности, 1 стоп - бит»;

7) для начала измерений необходимо:

задать параметры подключения Т400 к измеряемой цепи – активировать кнопку тип подключения – «4-х проводная схема»;

активизировать команду «ПРОЧИТАТЬ ОДНОКРАТНО». Убедиться, что в центральной секции главного меню ПО «Т400Link» появились текущие значения измеряемых величин электрической энергии, в секции «ДАТА И ВРЕМЯ» отобразились текущие дата и время, а заводской номер, отображаемый на дисплее ПК, совпадает с заводским номером на корпусе Т400.

8) сформировать на калибраторе испытательный сигнал действующего значения напряжения переменного тока 100 В, частотой 50 Гц, действующего значения силы переменного тока 1 А и выдать его;

9) убедиться, что Т400 измеряет текущие значения параметров электрической энергии;

10) отключить кабель USB, и подключить Т400 к ПК через разъем RS-485, далее:

− задать адрес подключения по порту RS-485;<br>– протокол ModBus RTU:

− протокол ModBus RTU;

− скорость обмена 9600;

− параметры обмена данными - «8 бит. без контроля четности, 1 стоп - бит»;

11) убедиться, что Т400 измеряет текущие параметры действующего значения напряжения и силы переменного тока.

Результат считается положительным, если индикация осуществляется правильно.

7.5.2 Подтверждение соответствия программного обеспечения.

При подтверждении соответствия метрологически значимого программного обеспечения Т400 необходимо выполнить следующие операции:

1) Т400 при помощи кабеля USB подключить к ПК;

2) включить ПК, установить ПО «Т400Link» и запустить его;

3) проверить в центральной секции главного меню номер версии ПО.

Результаты подтверждения соответствия программного обеспечения считают положительными, если номер версии и контрольная сумма программного обеспечения, отображаемые на экране ПК, совпадают с указанными в паспорте и описании типа на прибор.

### <span id="page-8-0"></span>**7.6 Определение погрешностей Т400 при измерении метрологических характеристик**

Проверку нормируемых метрологических характеристик Т400 (п.11 таблицы 1) проверяют при помощи калибратора (п.9 таблицы 1).

7.6.1 Проверка диапазона и определение погрешности Т400 при измерении действующего значения напряжения переменного тока в следующей последовательности:

1) измерительные входы напряжения Т400, подключить к калибратору, как показано на рисунке 2;

измерительные входы напряжения, клеммы «Ua», «Ub», «Uc», и «N» к входам «L1», «L2», «L3», и «N» модуля напряжения МН3 калибратора;

– измерительные входы тока, «Ia» – клеммы 1 и 2; «Ib» – клеммы 1 и 2; «Ic» – клеммы 1 и 2 к входам «L» и «N» модулей тока «L-M1». «L-M2» и«L-M3» соответственно;

клеммы питания «L» и «N» Т400 подключить к сети переменного тока, а клемму «FЕ» подключить к контуру защитного заземления;

клеммы «А» и «В» интерфейсного разъема RS-485 Т400 подключить через адаптер «RS-485-USB» к ПК.

2) на ПК запустить ПО «Т400Link»;

3) в ПО «Т400Link» необходимо:

− из ниспадающего списка «Параметры связи с прибором» выбрать – связь через интерфейс «рабочий (RS-485)»;

− выбрать виртуальный СОМ-порт – назначенный установленному интерфейсу RS-485 Вашим ПК – Пуск  $\rightarrow$ Панель управления  $\rightarrow$  Система $\rightarrow$ Оборудование  $\rightarrow$ Диспетчер Устройств → Порты (СОМ и LPT)→ USB Serial Port (например - СОМ 7);

− выбрать из ниспадающего списка протокол обмена ModBus RTU**;**

− задать скорость обмена 9600;

− задать параметры обмена данными – для ModBus RTU «8 бит. без контроля четности, 1 стоп- бит»;

− задать параметры подключения Т400 к измеряемой цепи – активировать кнопку тип подключения – «4-х проводная схема»;

− нажать кнопку «запись»→ «читать»;

− убедиться, что тип сети «4-х проводная» записан в Т400, в информационном поле должно появиться сообщения программы «параметры записаны»;

− активировать кнопку «ПРОЧИТАТЬ ОДНОКРАТНО».

4) убедиться, что связь Т400 с ПК установлена, в ПО «Т400Link» должны измениться состояния окон,  $c \Box$  на 0,01

5) для сохранения измеренных Т400 данных в формате .csv необходимо поставить галочку в поле «сохранить показания в файл»;

6) нажать кнопку «ПРОЧИТАТЬ ОДНОКРАТНО»;

7) на калибраторе, сформировать и последовательно выдать испытательные сигналы в соответствии с таблицей 3;  $T \sim$ 

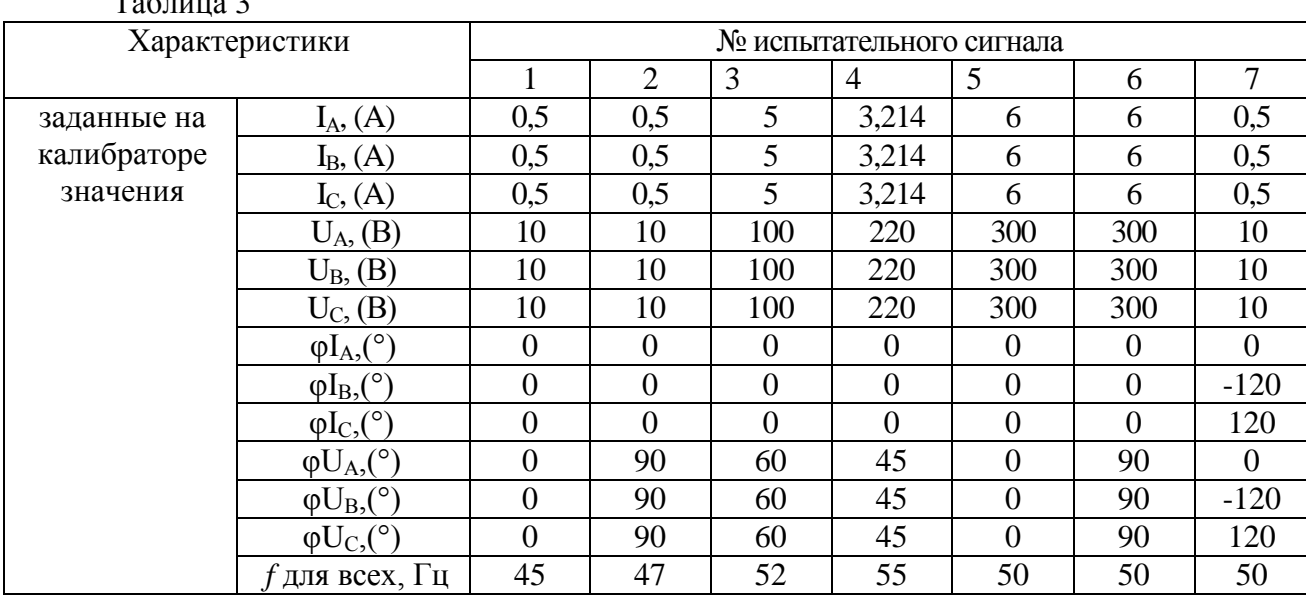

8) после формирования и выдачи на калибраторе испытательного сигнала в ПО «Т400Link» нажать кнопку «ЧИТАТЬ НЕПРЕРЫВНО», программа выполнит измерение и запишет результат измерения в созданный файл, с расширением .csv действующего значения напряжения переменного тока. В центральной секции главного меню ПО «Т400Link» у обозначений «Ua», «Ub» и «Uc» при этом должны отобразиться, постоянно обновляясь измеренные Т400 значения соответствующего испытательного сигнала, светодиод «Работа» должен мигать. Подождать 10-15 с и деактивировать кнопку «ОСТАНОВИТЬ ЧТЕНИЕ»;

9)Аналогичным образом сформировать, выдать и выполнить измерение испытательных сигналов со 2 по 11. Результаты измерений испытательных сигналов записать в протокол поверки.

10) Снять параметры испытательные сигналов с калибратора.

11) Т400 подключить к калибратору по 3-х проводной схеме. В ПО «T400Link» установить: - тип подключения «3-х проводная»→ «запись»→ «чтение».

12) Аналогичным образом сформировать, выдать и выполнить измерения испытательных сигналов с 8-11 для подключения Т400 по 3-х проводной схеме. Параметры испытательных сигналов с 8-11 для подключения Т400 по 3-х проводной сети приведены в таблице 4

Таблица 4

| характеристики       |                                | № испытательного сигнала |          |                |        |  |  |
|----------------------|--------------------------------|--------------------------|----------|----------------|--------|--|--|
|                      |                                | 8                        | 9        | 10             | 11     |  |  |
| заданные на          | $I_A$ , $(A)$                  |                          | 5        | 3              | 6      |  |  |
| калибраторе значения | $I_B$ , $(A)$                  |                          |          | 3              | 6      |  |  |
|                      | $I_{C}$ , $(A)$                |                          | 5        | 3              | 6      |  |  |
|                      | $U_A$ , $(B)$                  | 57,74                    | 100      | 220            | 300,22 |  |  |
|                      | $U_{B}$ , $(B)$                |                          | 100      | 220            | 300,22 |  |  |
|                      | $U_C$ , $(B)$                  | 57,74                    | 100      | 220            | 300,22 |  |  |
|                      | $\phi I_A$ <sup>(°)</sup>      | $\theta$                 | $\Omega$ | $\Omega$       |        |  |  |
|                      | $\phi I_B$ <sup>(°)</sup>      | $\Omega$                 | $\theta$ | $\overline{0}$ | 0      |  |  |
|                      | $\varphi I_{C}$ <sup>(°)</sup> | $\Omega$                 | $\Omega$ | $\overline{0}$ | 0      |  |  |
|                      | $\phi U_A$ , (°)               | $\Omega$                 | $\theta$ | $\overline{0}$ | 0      |  |  |
|                      | $\phi U_{B}$ <sup>(°)</sup>    | $-120$                   | $-120$   | $-120$         | $-120$ |  |  |
|                      | $\phi U_C$ <sup>(°)</sup>      | 120                      | 120      | 120            | 120    |  |  |
|                      | $f$ для всех, Гц               | 50                       | 50       | 50             | 50     |  |  |

13) Определить погрешности Т400 при измерении метрологических характеристик.

14) Значения абсолютной погрешности измерения Т400 определить по формуле (1), относительной по формуле (2), а приведенной по формуле (3).

#### Абсолютная

$$
\Delta A = \left| A_H - A_\Pi \right|,\tag{1}
$$

где **А<sup>П</sup>** – заданное значение параметра

**А<sup>И</sup>** – измеренное значение параметра

OTHocительная, %

\n
$$
\sigma A = 100 \cdot \frac{A_H - A_\Pi}{A_\Pi},
$$
\n(2)

где **А<sup>П</sup>** – заданное значение параметра

**А<sup>И</sup>** – измеренное значение параметра

$$
\gamma A = 100 \cdot \frac{A - A_{\Pi}}{A_{\Pi}},\tag{3}
$$

Приведенная , %

$$
rae \t A_{II} - 3a\mu
$$
анное значение параметра

**А<sup>И</sup>** – измеренное значение параметра

**А<sup>Д</sup>** – диапазон измерения

15) Результаты вычислений всех погрешностей измерения занести в соответствующие таблицы протокола поверки.

16) Результат считается положительным, если при измерении действующего значения напряжения переменного тока диапазон измерений и погрешности соответствуют требованиям таблицы А.1 (приложение А).

### **8. Оформление результатов поверки**

<span id="page-10-0"></span>8.1 При положительных результатах поверки выписывают свидетельство о поверке в соответствии с ПР 50.2.006–94 на прибор или в формуляр вносят информацию и поверительное клеймо.

8.2 При отрицательных результатах поверки Т400 не допускают к применению, оформляют извещение о непригодности в соответствии с ПР 50.2.006–94. Поверительное клеймо предыдущей поверки гасят, свидетельство о поверке аннулируют.

8.3 При периодической поверке положительный результат оформляется свидетельством о поверке установленного образца, а поверительное клеймо (наклейка) заменяется.

## **ПРИЛОЖЕНИЕ А**

#### (обязательное)

Таблица А.1 - Нормируемые метрологические характеристики Т400

| Характеристика<br>выходного сигнала                                          | Диапазон         | Пределы допускаемой основной<br>погрешности $\Delta$ - абсолютной,<br>δ- относительной, %, у- приведенной, % | Дополнитель-<br>ные условия                                                                                                |                                                                                            |
|------------------------------------------------------------------------------|------------------|----------------------------------------------------------------------------------------------------|----------------------------------------------------------------------------------------------------|--------------------------------------------------------------------------------------------|
| Действующее значение<br>напряжения                                           | от 1 до<br>300   | от 1 до 100                                                                                                  | $U_{HOM} = 57,74$<br>B                                                                                                    |                                                                                            |
| переменного тока<br>(фазного) U <sub>ф</sub> , B                             |                  | от 100 до<br>300                                                                                             | $A=\pm 0, 1(\delta)$ .<br>$\overline{S=+0,15^{1}}(\gamma)$                                                                 | $U_{HOM} = 220 B$                                                                          |
| Действующее значение<br>междуфазного                                         | от 1,7 до<br>520 | от 1,7 до 100                                                                                                | $A=\pm (0,001 \cdot X+0,05)$ ( $\Delta$ )<br>$S=\pm 0, 15 (\Delta)$                                                        | $U_{HOM} = 100 B$                                                                          |
| напряжения $U_{\text{md}}$ , В                                               |                  | от 100 до<br>520                                                                                             | $A=\pm 0, 1$ ( $\delta$ );<br>$S=\pm 0, 15^{1}$ (y)                                                                        | $U_{HOM} = 380 B$                                                                          |
| Действующее значение<br>напряжения нулевой                                   | от 1 до<br>300   | от 0 до 100                                                                                                  | $A=\pm (0,0005 \cdot X+0,05)$ ( $\Delta$ )<br>$S=\pm 0,1 \; (\Delta)$                                                      | $U_{HOM} = 57,74$<br>B                                                                     |
| последовательности $U_0$<br>B,                                               |                  | от 100.01 до<br>300                                                                                          | $A=\pm 0,1$ ( $\delta$ )<br>$\overline{S=\pm 0}$ , 15 <sup>1</sup> ( $\gamma$ )                                            | $U_{HOM} = 220 B$                                                                          |
| Частота переменного<br>тока $f$ , Гц                                         | от 40 до<br>60   |                                                                                                    | $\Delta = \pm 0.01$ ( $\Delta$ )                                                                                           | $f_{\text{HOM}}$ =50 Гц<br>$U \geq 10 B$                                                   |
| Действующее<br>значение силы<br>переменного тока<br>(фазного) $I_{\phi}$ , А |                  | от 0,02 до 3                                                                                                 | $A=$<br>$\pm (0,00125 \cdot X + 0,00075)$<br>$(\Delta)$                                                                    |                                                                                            |
|                                                                              | от 0,02<br>до 6  | от 3 до 6                                                                                                    | S= $\pm 0,005$ ( $\Delta$ )<br>$A=$<br>$\pm (0,00125 \cdot X + 0,00075)$<br>$\frac{(\Delta)}{S=\pm 0.15^{2}}(\gamma)$      | $I_{HOM} = 5$ A                                                                            |
| Действующее<br>значение тока                                                 | от 0,02<br>до 6  | от 0,02 до 3                                                                                                 | $A=\pm(0,00125\cdot X+0,00125)$<br>$(\Delta)$<br>S= $\pm$ 0,005 ( $\Delta$ )                                               |                                                                                            |
| нулевой<br>последовательности<br>$I_0$ , A                                   |                  | от 3 до 6                                                                                                    | $A=\pm(0,00125\cdot X+0,00125)$<br>$\frac{(\Delta)}{S=\pm 0.15^{2}}$ (y)                                                   |                                                                                            |
|                                                                              |                  | Активная мощность                                                                                            |                                                                                                    |                                                                                            |
|                                                                              | от 0 до<br>1800  | от 0 до 500                                                                                                  | $A=\pm (0.25+0.0075)(P_{K}/P_{H}-1),$<br>$(\delta)$                                                                        | $\cos\varphi$ $\geq 0.5$                                                                   |
| По одной фазе Р, Вт                                                          |                  | от 500,1 до<br>1800                                                                                          | $S=\pm 1,25$ ( $\Delta$ )<br>$A = \pm (0.25 + 0.0075 \cdot (P_{K}/P_{H}-1)),$<br>$\frac{(\delta)}{S=\pm 0.25^{3}}(\gamma)$ | $\geq 0,2$<br>$\cos \varphi$<br>$\geq 0.5$<br>$\cos \varphi$<br>$\cos\varphi$   $\geq 0.2$ |
| По трем фазам Р, Вт                                                          | от 0 до<br>5400  | от 0 до 1500                                                                                                 | $A = \pm (0.25 + 0.0075 \cdot (P_{K}/P_{H}-1)),$<br>$(\delta)$                                                             | $\cos \varphi$ $\geq 0.5$                                                                  |

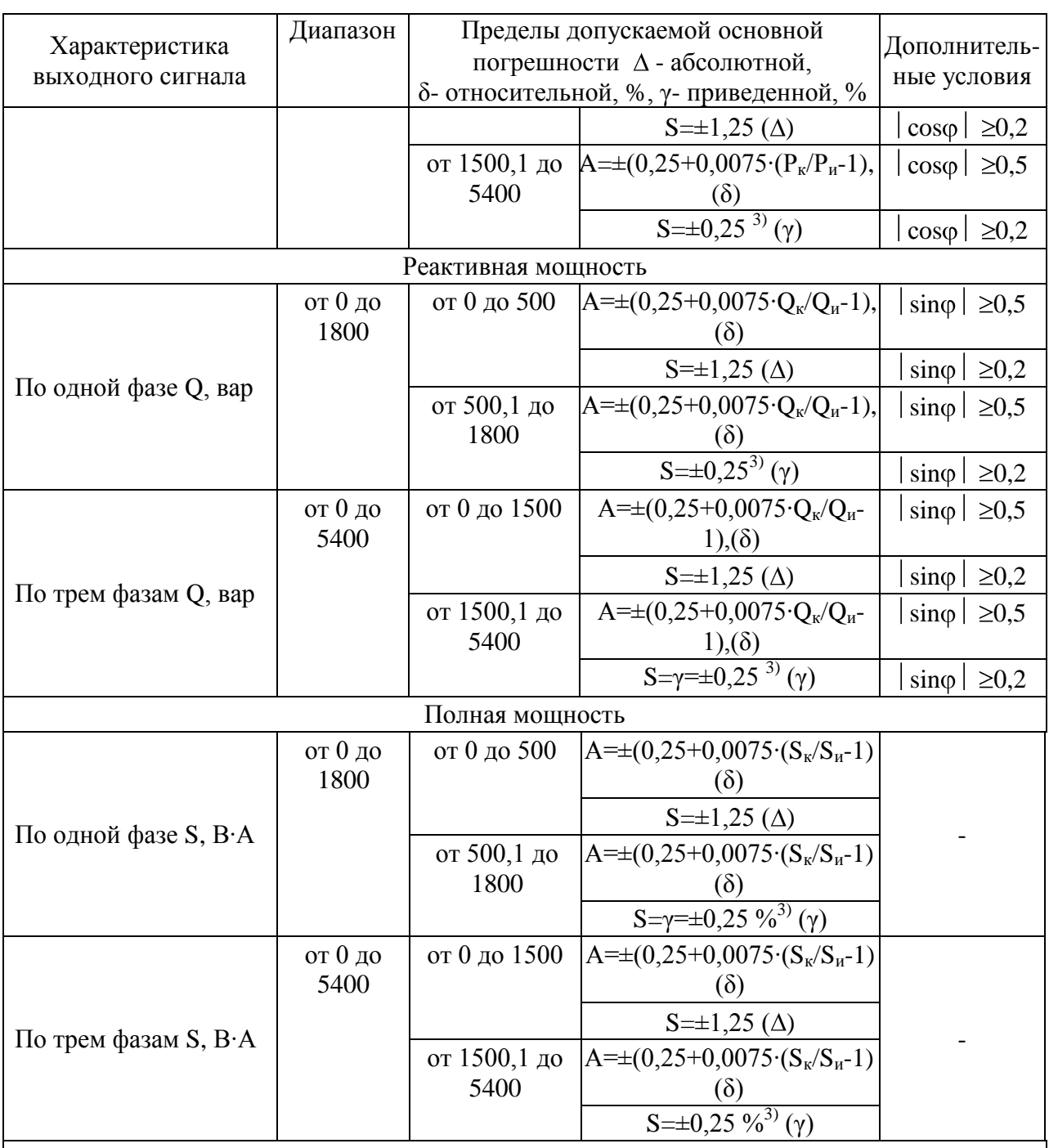

Примечание: Х – измеренное значение фазного (междуфазного) напряжения и силы переменного тока;

1) – за нормирующее значение принимается номинальное значение фазного (междуфазного) напряжения переменного тока;

<sup>2)</sup> - за нормирующее значение принимается конечное значения диапазона измерений силы тока;

 $3)$  – за нормирующее значение принимается конечное значение диапазона измерения активно, реактивной и полной мощности;

Рк, Qк и Sк конечное значение диапазона измерения активной, реактивной и полной мощности;

Ри, Qи и Sи измеренное значение активной, реактивной и полной мощности.

## **ПРИЛОЖЕНИЕ Б**

### **ПРОТОКОЛ ПЕРВИЧНОЙ ПОВЕРКИ**

 $N_2$  \_\_\_\_\_\_\_ от «\_\_\_\_\_» \_\_\_\_\_\_\_ 20\_\_\_ года

#### **Преобразователь измерительный многофункциональный «ПАРМА Т400»**

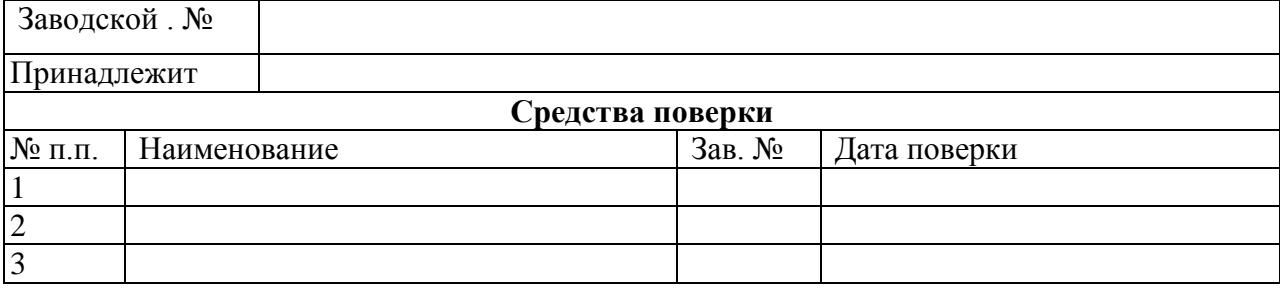

**Условия поверки: Т – \_\_\_\_\_ °С;** Атмосферное давление**: - \_\_\_\_\_ кПа;** влажность  $\frac{1}{\sqrt{6}}$ 

### **РЕЗУЛЬТАТЫ ПОВЕРКИ**

- 1. Внешний осмотр: *( \_\_\_\_\_\_\_) соответствует требованиям ТУ.*
- 2. Результаты проверки электрического сопротивления и испытания электрической прочности изоляции Т400 приведены в таб.1-2, а результаты проверки параметров входных электрических цепей Т400 приведены в таблице 3 и 4

Таблица 1 Измерение сопротивления изоляции Т400

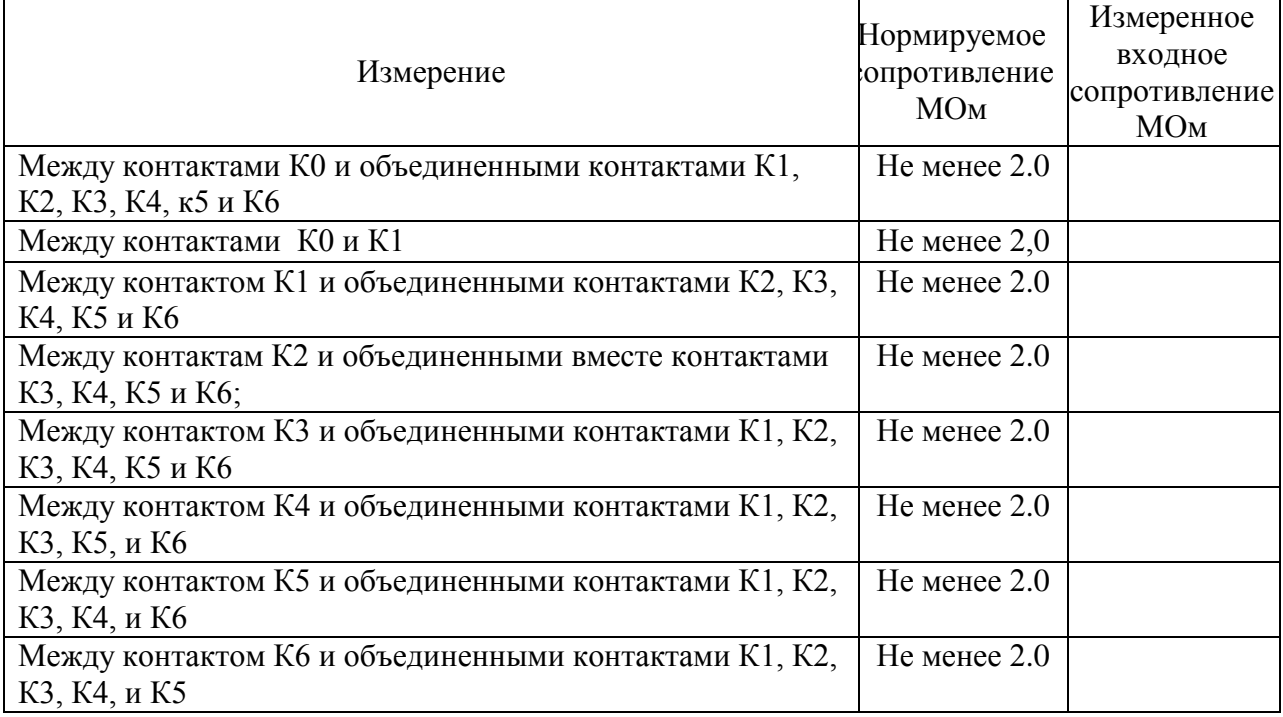

Вывод: (\_\_\_\_\_) соответствует требованиям ТУ.

| измерение                                                                | Напряжение<br>испытательное.<br>$\kappa$ B | Время<br>воздействия | Результаты<br>испытания |
|--------------------------------------------------------------------------|--------------------------------------------|----------------------|-------------------------|
| Между контактами КО и объединенными<br>контактами К1, К2, К3, К4         | 2,542                                      | 1 минута             |                         |
| Между контактами К0 и К1                                                 | 2,2                                        | 1 минута             |                         |
| Между контактом К1 и объединенными<br>контактами К2, К3, К4, К5 и К6     | 2,2                                        | 1 минута             |                         |
| Между контактам К2 и объединенными вместе<br>контактами КЗ, К4, К5 и К6; | 2,2                                        | 1 минута             |                         |
| Между контактом КЗ и объединенными<br>контактами К1, К2, К3, К4, К5 и К6 | 2,2                                        | 1 минута             |                         |
| Между контактом К4 и объединенными<br>контактами К1, К2, К3, К5, и К6    | 2,2                                        | 1 минута             |                         |
| Между контактом К5 и объединенными<br>контактами К1, К2, К3, К4, и К6    | 2,2                                        | 1 минута             |                         |
| Между контактом К6 и объединенными<br>контактами К1, К2, К3, К4, и К5    | 2,2                                        | 1 минута             |                         |

Таблица 2 Испытание электрической прочности изоляции Т400

Вывод: (\_\_\_\_\_) соответствует требованиям ТУ.

Таблица 3 Проверка параметров входных электрических цепей каналов напряжения

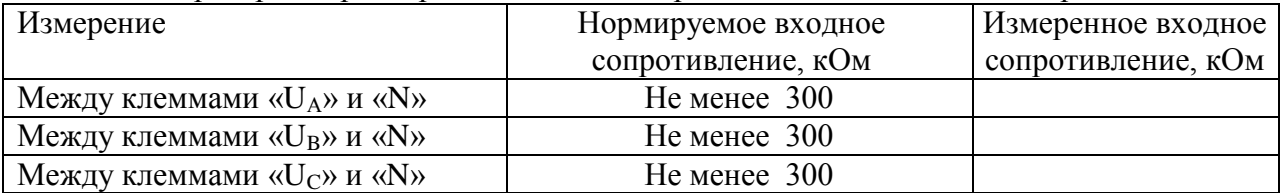

Вывод: ( ) соответствует требованиям ТУ;

Таблица 4 Проверка параметров входных электрических цепей каналов тока

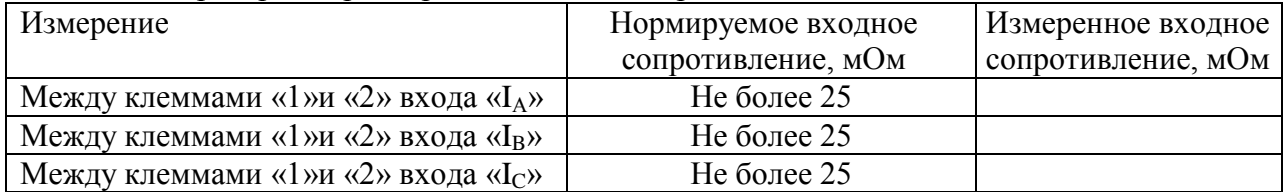

Вывод: ( ) соответствует требованиям ТУ;

3. Опробование: (\_\_\_) соответствует требованиям ТУ;

4. Поверка нормируемых метрологических характеристик Т400 приведены в таблицах **4**.1 – 4.9**:**

Таблица 4.1 Определение погрешности Т400 при измерении действующего значения напряжения переменного тока

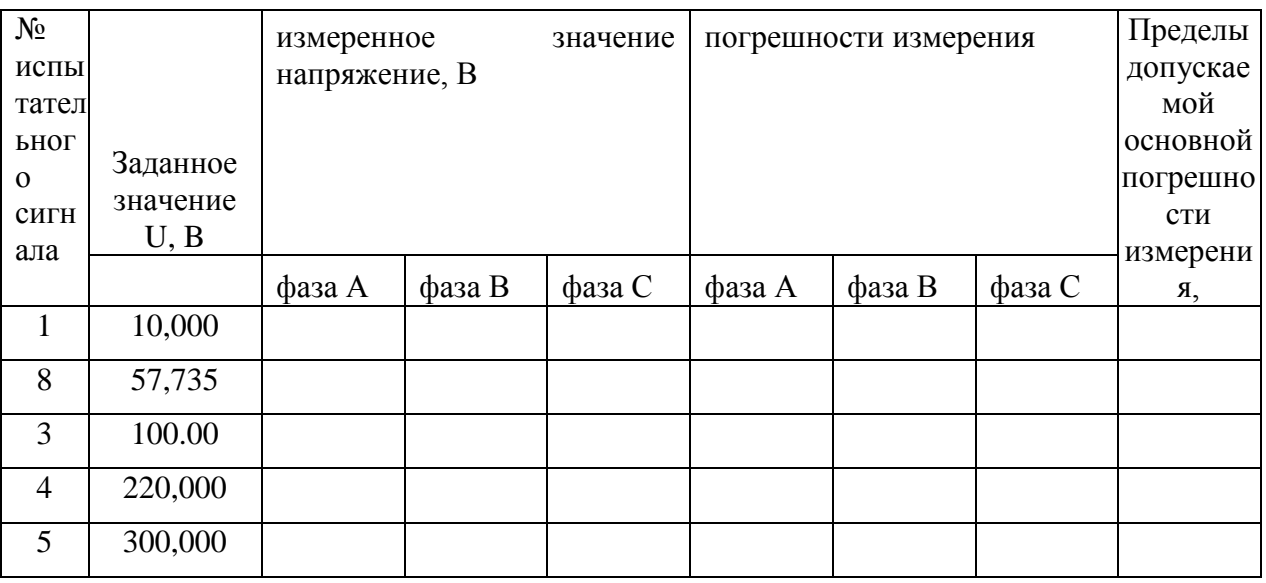

Вывод ( ) соответствует требованиям ТУ

Таблица 4.2 Определение погрешности Т400 при измерении междуфазного напряжения переменного тока

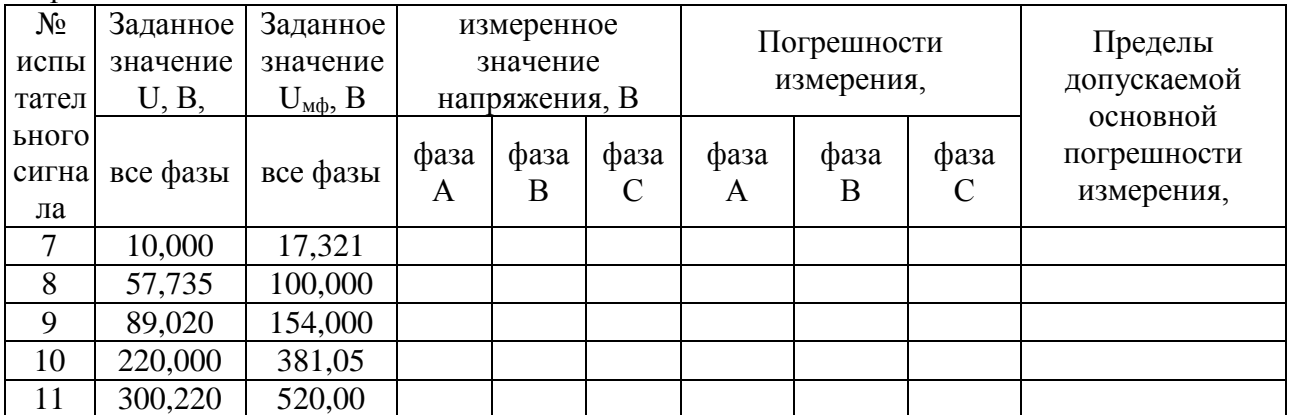

Вывод () соответствует требованиям ТУ

Таблица 4.3 Определение погрешностей Т400 при измерении напряжения нулевой последовательности

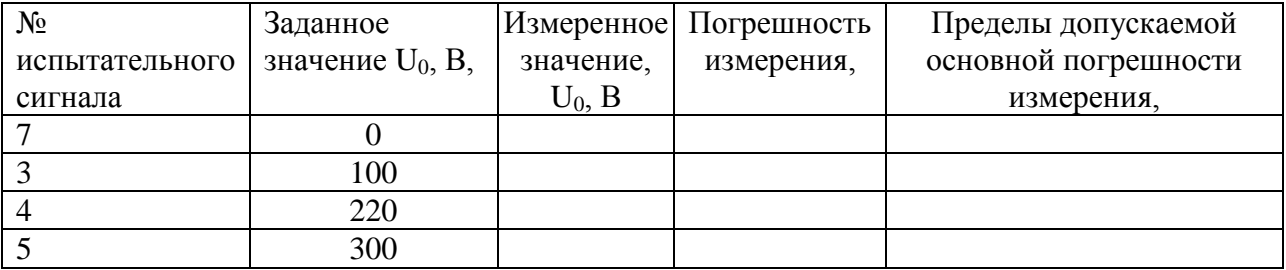

Вывод () соответствует требованиям ТУ

Таблица 4.4 Определение погрешности Т400 при измерении действующего значения силы переменного тока

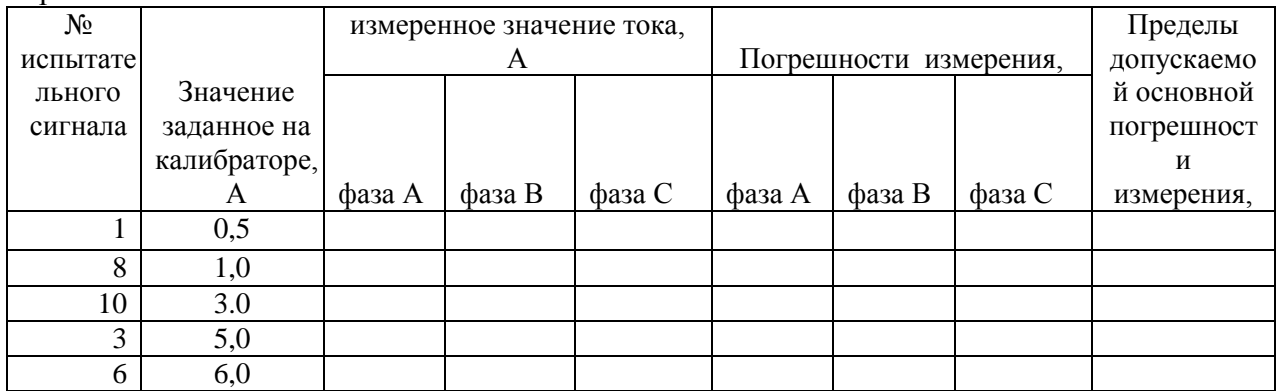

Вывод () соответствует требованиям ТУ

Таблица 4.5 Определение погрешностей Т400 при измерении тока нулевой последовательности

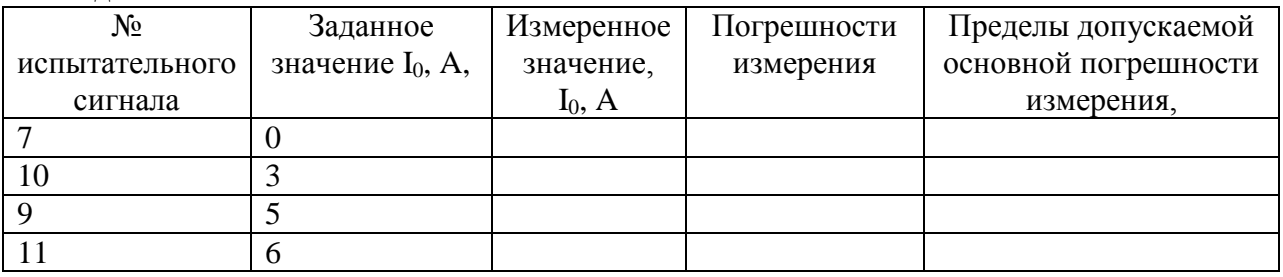

Вывод (Обответствует требованиям ТУ

## Таблица 4.6 Определение погрешности Т400 при измерении активной мощности

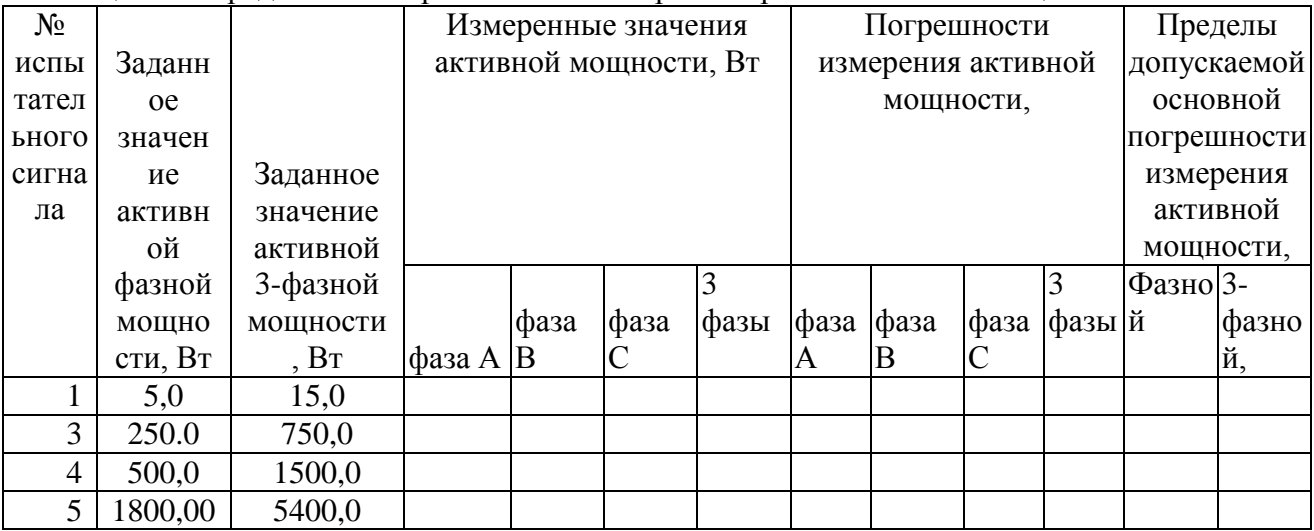

Вывод () соответствует требованиям ТУ

| N <sub>2</sub>  |            |          | полнца 1.7 Опродолонно погрошности 1 тоо при измерсини реактивной мощности |    |     |             |     |    |     |                |                       |      |
|-----------------|------------|----------|----------------------------------------------------------------------------|----|-----|-------------|-----|----|-----|----------------|-----------------------|------|
|                 |            |          | Измеренные значения                                                        |    |     | Погрешности |     |    |     | Пределы        |                       |      |
| испыт           |            |          | реактивной мощности,                                                       |    |     | измерения   |     |    |     | допускаемой    |                       |      |
| ательн          |            |          | <b>B</b> ap                                                                |    |     | реактивной  |     |    |     | основной       |                       |      |
| O <sub>LO</sub> |            |          |                                                                            |    |     | мощности,   |     |    |     | погрешности    |                       |      |
| сигна           |            | Заданное |                                                                            |    |     |             |     |    |     | измерения      |                       |      |
| ла              | Заданное   | значение |                                                                            |    |     |             |     |    |     | реактивной     |                       |      |
|                 | значение   | реактивн |                                                                            |    |     |             |     |    |     | мощности,      |                       |      |
|                 | реактивно  | ой 3-    |                                                                            |    |     | 3           |     |    |     | 3              | $\Phi$ a <sub>3</sub> | $3-$ |
|                 | й фазной   | фазной   |                                                                            | фа |     | фаз         |     | фа |     | ф              | ной                   | фаз  |
|                 | мощности,  | мощност  |                                                                            | за | фаз | Ы           | фаз | за | фаз | a <sub>3</sub> |                       | ной  |
|                 | <b>Bap</b> | и, вар   | фаза А                                                                     | B  | a C |             | a A | B  | a C | Ы              |                       |      |
| $\overline{2}$  | 5,0        | 15,0     |                                                                            |    |     |             |     |    |     |                |                       |      |
| 3               | 433,0      | 1299,0   |                                                                            |    |     |             |     |    |     |                |                       |      |
| $\overline{4}$  | 500,0      | 1500,0   |                                                                            |    |     |             |     |    |     |                |                       |      |
| 6               | 1800,00    | 5400,0   |                                                                            |    |     |             |     |    |     |                |                       |      |

Таблица 4.7 Определение погрешности Т400 при измерении реактивной мощности

Вывод () соответствует требованиям ТУ

### Таблица 4.8 Определение погрешности Т400 при измерении полной мощности

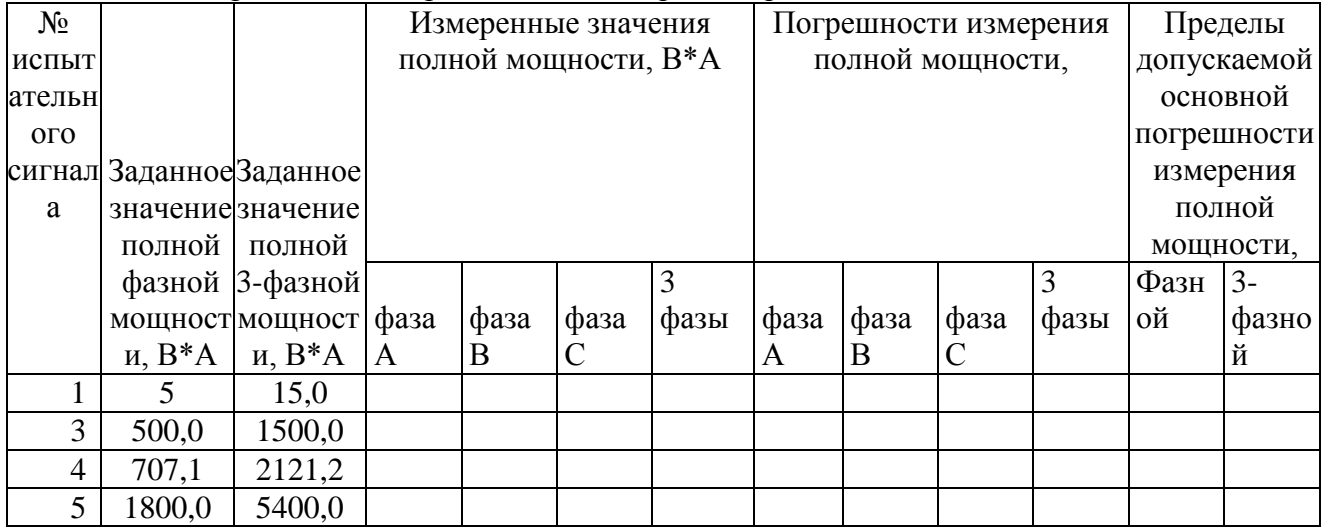

Вывод () соответствует требованиям ТУ

## Таблица 4.9 Определение погрешности Т400 при измерении частоты переменного тока

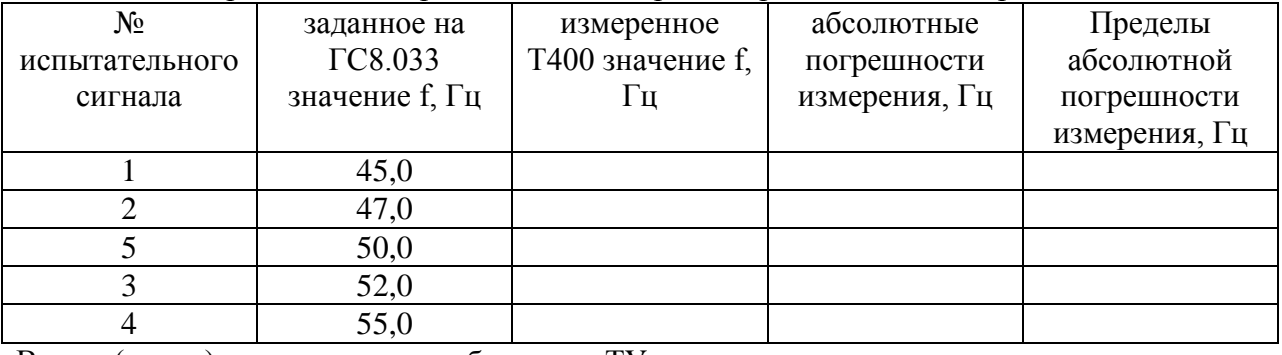

Вывод () соответствует требованиям ТУ

Заключение - преобразователь измерительный многофункциональный «ПАРМА Т400» зав. №  $\qquad$  ( ) соответствует требованиям ТУ 4221-021-31920409-2009 по классу \_\_\_\_.

Поверку произвел: